## How to Create a new Stock Sale

Here are the steps on how to create a Stock Sale:

- 1. Go to Logistics module> Stock Sale. If there's an existing stock sale batch, Search Stock Sale screen will open. Otherwise, New Stock Sale screen will open automatically.2.
- 2. Click on the new button of stock sale search screen and a new fresh stock sale screen will open.

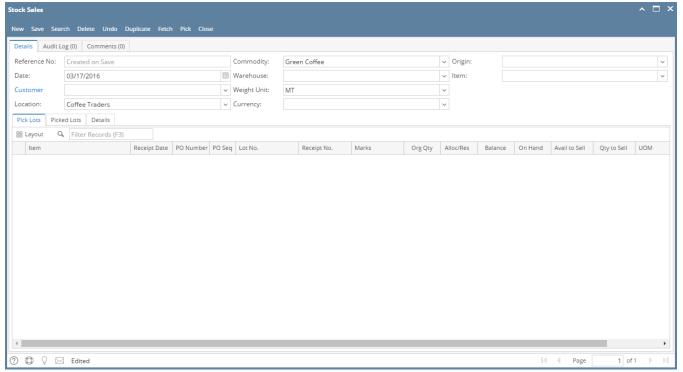

3. Select the Date, Location, Commodity, weight unit, item in the header portion. (Note- The Stock Sale Ref# will be system generated.)